# **Using SAS®/IntrNet and the WWW to Develop an Executive Information System - University Application**

Michelle Smith, College of Charleston, Charleston, SC

## **ABSTRACT**

With the development of SAS®/IntrNet, the World Wide Web (WWW) is becoming a tool for information retrieval and data dissemination. Graphs, charts, and downloadable spreadsheets are available from a user-friendly HTML form. At the College of Charleston, a need for a usable Executive Information System has been in existence since SAS/EIS® was first demonstrated, but with limited users familiar with SAS® and SAS code, an easier interface was requested. With the new capabilities of SAS/IntrNet®, SAS programmers can now use their programs to report information via the web and users can follow an easier request method.

To take this one step further, the author has also developed a user and password authentication to ensure security to oncampus users through the existing VAX system, and to also allow information retrieval from VAX data files. This was developed using SAS/CONNECT® scripts and requires SAS/CONNECT for VAX/VMS and SAS/CONNECT for SAS 6.12.

This paper is intended for users with intermediate SAS programming experience, some SAS/CONNECT script writing experience, using both SAS 6.09 for VAX/VMS and SAS 6.12 for Windows 95.

### **INTRODUCTION**

With the ease of setting up a personal web server on any machine, Hyper-Text Markup Language (HTML) pages can be written to link with SAS/IntrNet to execute SAS code and return various output. In our university system, we saw this as an opportunity to make available frequently recurring requests, as well as meet the needs of upper-level administrators to make enrollment projections and executive decisions. It was developed in place of an executive information system, since the SAS/EIS applications require each user to install portions of the SAS system on their PC's, and also required that each user had the hardware necessary to run these applications. Contrary to this approach, using SAS/IntrNet and the WWW does not require any special hardware requirements (users can use any existing network connection software to get to a web browser), and made a simple to complete form page for most of the applications.

One added component of these applications is password validation added by using the College's existing VAX users and passwords. This provided the author with some obstacles, however, because not all of the College's users have access to use SAS or have access to our stored data files. Therefore, their original logins were maintained by setting up a dummy account to be used for executing SAS code only. This dummy account is accessed if the correct user and password are entered on the HTML form. Verification of this user and pass combination was obtained by writing a simple script file that submits the user and pass only up until log in success is achieved and is then aborted without opening the SAS system (shown in script1.scr - appendix A). The login.sas macro (appendix B) then determines if the log in messages from the initial script are valid. If so, it proceeds to open the dummy account and execute SAS code with script3.scr (appendix C).

If not, the process is aborted.

Some applications developed by the author and used by College administrators follow.

#### **APPLICATIONS**

Example #1: Table retrieved from term-based ASCII data files stored on College's VAX

To show an example of the information distributed over the web, here is one application developed to deliver information on graduate student headcount and FTE.

Web address: http://irp.cofc.edu/gradoff.htm (figure 1)

Select term and enter valid username and password for the College's VAX on node "Wando."

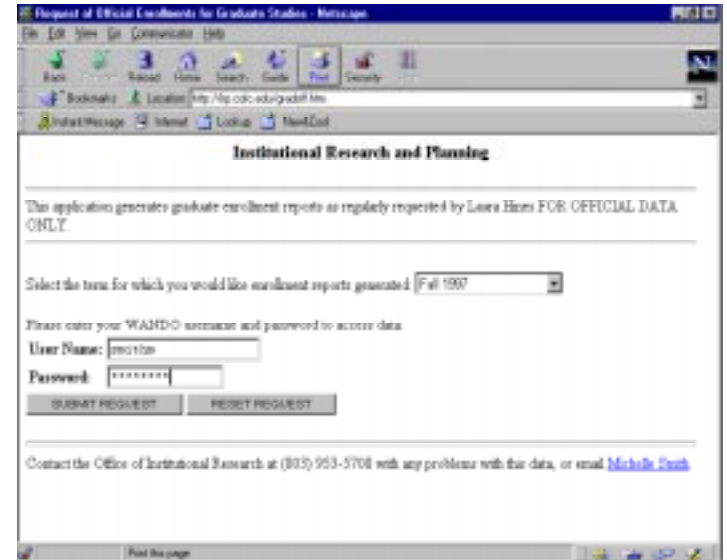

**Fig. 1 HTML request page for example #1**

This program executes the gradoff.sas (Appendix D) SAS program in PC SAS which in turn, uses SAS/CONNECT to log in to the VAX system, retrieve data, logs out of the VAX, and returns information to PC SAS. The HTML tabulate formatter supplied by SAS Institute turns the SAS tabulate output into HTML code and writes the resulting report to the web browser in an HTML table (figure 2).

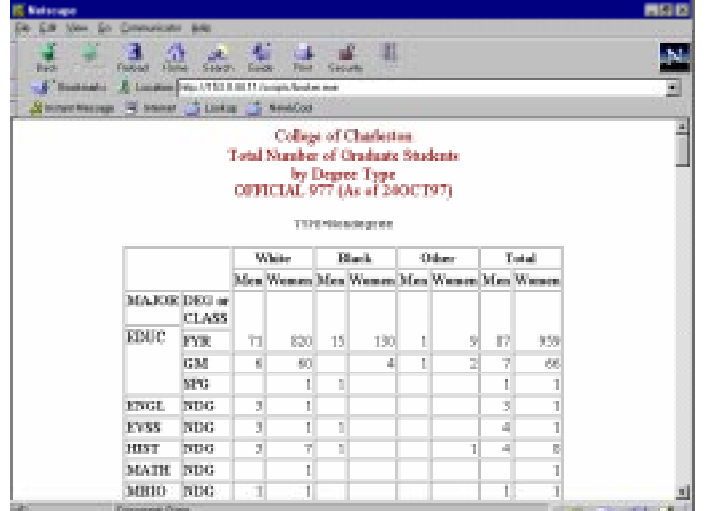

**Fig. 2 Results from HTML request in example #1 Fig. 4 Results from HTML request in example #2**

This dataset is best saved as a comma-delimited text file and then opened as such in a spreadsheet or data base software

Example #2: Table displaying data from active student

Another aspect of retrieving data from our VAX system is to with delayed notification retrieve dynamic data from the existing student and course The combination of SAS file created by FOCUS to produce the resulting HTML output. web browser while processing. This is seen as a leap in the direction of making our data more useful and timely, as FOCUS is unable to produce HTML Web address: http://irp.cofc.edu/demoreq.htm (figure 5) output at this time.

Web address: http://irp.cofc.edu/seatsav.htm (figure 3)

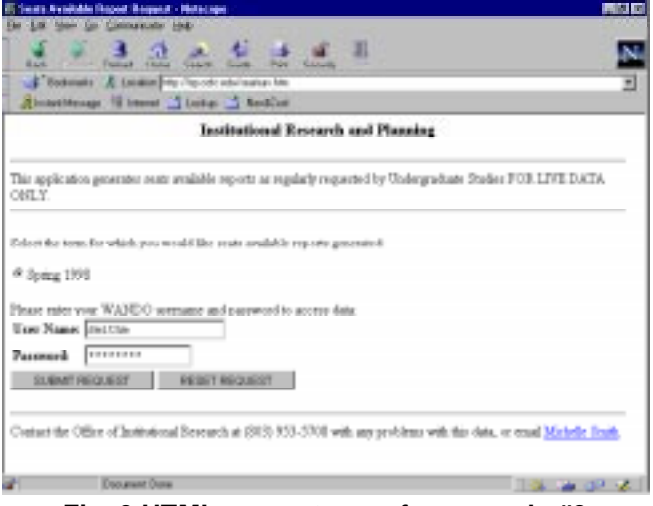

**Fig. 3 HTML request page for example #2 Fig. 5 HTML request page for example #3**

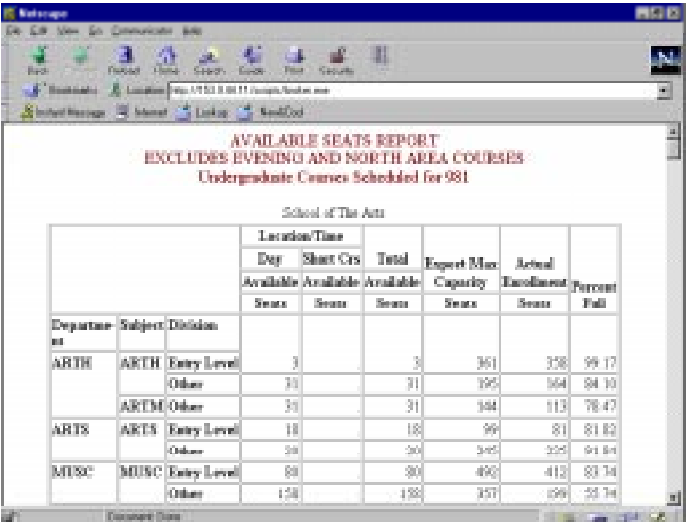

The resulting information can be written to an HTML file, or The execution process is essentially the same as in Example #1, except displayed with options to download the dataset by clicking on that through SAS/CONNECT script writing, any VAX prompt commands the "Download Data" at the bottom of the procedure output. can be executed also (i.e. sending email, file deletions, renaming files).

This VAX command capability through script writing in SAS/CONNECT is package. also useful in another application by sending an email to notify users that jobs are completed (if dynamic run-time is unacceptable), or in deleting unnecessary files to save disk space.

database system Example #3: Table displaying data from active student database system

The combination of SAS/CONNECT scripts and VAX command files databases. The College's database for student and course allow programmers to start the executing of SAS code, and then return the information is called Student Information Systems© (SIS). To user to the a message page whi user to the a message page which tells them that their SAS program has extract data from SIS, a report writing tool called FOCUS© is been submitted, and they will be sent an message upon completion of the used to write code and create external reports and data files. program. This example writes the output to an HTML file, and the user Therefore, the SAS script used by the SAS/CONNECT to log can view that page after they have received the email notification of in to the VAX is modified to run a FOCUS program through the completion. This solves one of the disadvantages of the SAS/IntrNet and VAX prompt first, then execute a SAS program using the data SIS/FOCUS interface of long processing times and does not tie the user's

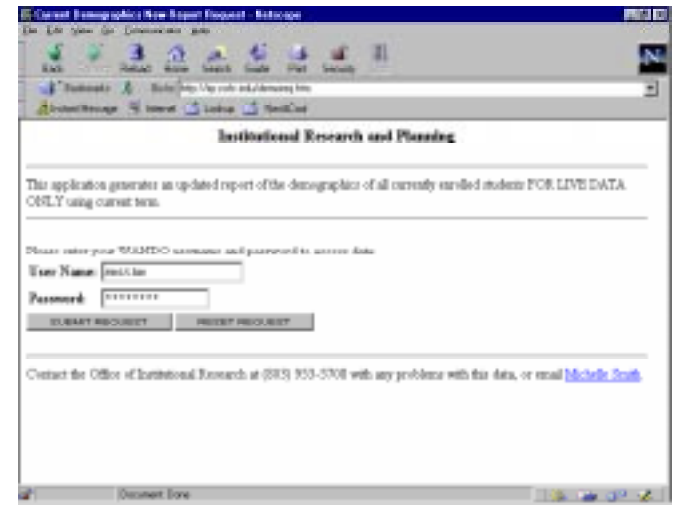

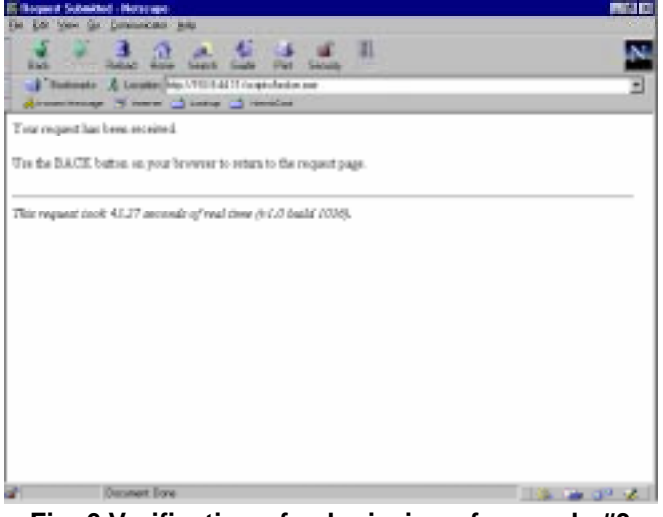

**Fig. 6 Verification of submission of example #3**

The email message contains a link to the results page, located at:

ftp://irp.cofc.edu/currdemo.htm (figure 7)

| <b>Silketronom</b>                                |                 |             |                              |    |                 |                                                        | <b>FIRSTO</b> |
|---------------------------------------------------|-----------------|-------------|------------------------------|----|-----------------|--------------------------------------------------------|---------------|
| ESI Ven So Comunicato Mill-<br>Ein.               |                 |             |                              |    |                 |                                                        |               |
| s.<br>Date: Chinese Baker<br><b>Florida</b>       | <b>STAR</b>     | . .<br>Dist | ш<br>Sandy John              |    |                 |                                                        |               |
| <sup>1</sup> Eminate A Louise by No releasing the |                 |             |                              |    |                 |                                                        | ⋥             |
| Area though Nines (2) today (2) therefore         |                 |             |                              |    |                 |                                                        |               |
| Contest-type: teachasi.                           |                 |             |                              |    |                 |                                                        |               |
|                                                   |                 |             |                              |    |                 |                                                        |               |
|                                                   |                 |             | <b>College of Charleston</b> |    |                 |                                                        | 1             |
|                                                   |                 |             |                              |    |                 |                                                        |               |
|                                                   |                 |             |                              |    |                 | Demographic Information of Students Currently Enrolled |               |
|                                                   |                 |             | For terms 951                |    |                 |                                                        |               |
|                                                   |                 |             |                              |    |                 | as of 10JAN95                                          |               |
|                                                   |                 |             | Undergraduate Graduate Tatal |    |                 |                                                        |               |
|                                                   | Ethnicity       | Gender      |                              |    |                 |                                                        |               |
|                                                   | Nun-Res         | Mex         | 77                           | 11 | $\frac{54}{25}$ |                                                        |               |
|                                                   | Allen           | Wassex      | 115                          | 41 | 121             |                                                        |               |
|                                                   | <b>NG James</b> | Mex         | 159                          | 뢰  | 163             |                                                        |               |
|                                                   |                 | Wassex      | 460                          | 7Ĭ | 467             |                                                        |               |
|                                                   | Amer Indian Men |             | 101                          | 1  | 11              |                                                        |               |
|                                                   |                 | Wassets     | 12                           |    | $\overline{12}$ |                                                        |               |
|                                                   | Asian           | Mes         | 47                           |    | 47              |                                                        |               |
|                                                   |                 | Wasana.     | 62                           | 3) | 71              |                                                        |               |
|                                                   |                 |             |                              |    |                 |                                                        |               |
|                                                   | Historie        | Mex.        | 413                          | ï  | ä               |                                                        |               |

**Fig. 7 Results of delayed request from example #3**

This HTML file is created on the VAX version of SAS 6.09 using the SAS/IntrNet tabulate formatter and then sent via FTP to the irp.cofc.edu FTP site. This is written in the VAX command file along with the email notification (appendix E).

set with drill-down options needs.

With the purchase of SAS/IntrNet, SAS Institute supplies various samples to be used with web-based applications. One of these is a drill-down demonstration which can be viewed at the SAS Institute's web location (http://www.sas.com/).

The request page format was modified so that users are not

The user is returned to a verification page (figure 6) and limited to default drill-down approaches and can develop their own through execution of the command file on the VAX, an email methods and variables to be used. Since no modifications were made to notification is sent to the author and the user.<br>
the Institute-supplied macros, the HTML cod the Institute-supplied macros, the HTML code is the only code documented here (appendix F ).

Web address: http://irp.cofc.edu/drilldem.htm (figure 8)

Select which drill-down variables in the desired order. Submit or clear form.

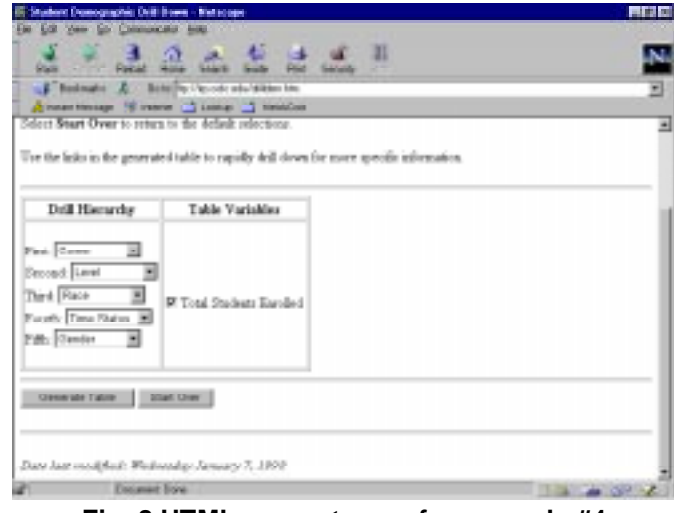

**Fig. 8 HTML request page for example #4**

Following the default links and selecting new links on each generated page, will result in the following table being finally displayed:

This is one of the most useful tools in management decision making,

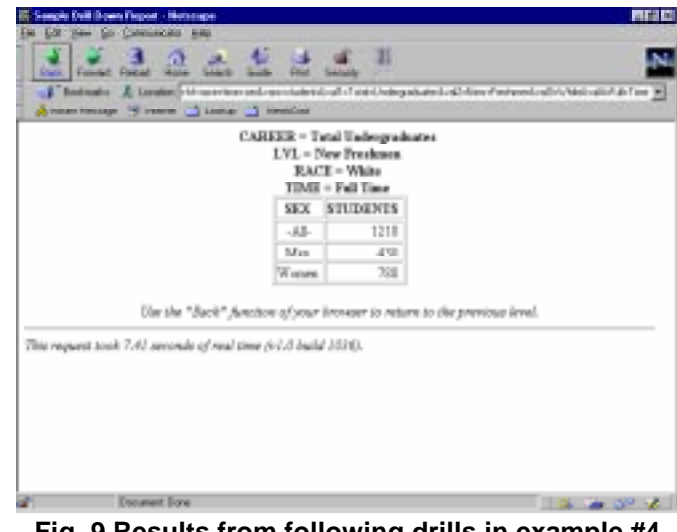

**Fig. 9 Results from following drills in example #4**

EXAMPLE #4: Tables generated from a SAS summary data since tables are dynamically selected by the user and customized to their

## **CONCLUSION**

Using this information system as compared to an EIS using SAS/EIS can be summarized below:

## **ADVANTAGES:** 3

- Security is provided using existing VAX logins. 3
- Information can be manipulated by the user on the back-end. Reports can be customized so that data re-generation (i.e. retyping data into a spreadsheet) is eliminated.
- Changes to code can be made on the front-end, without user's having to download new programs (as with an EIS) every time modifications are made.
- No additional hardware requirements for those \*MACRO login.sas; already connected to Internet connections. \*Author - Michelle Smith;

#### **DISADVANTAGES:**

- Processing time (on some detailed applications, run time exceeds 4-minute limit but can be submitted in filename newlog 'c:\sas\logtest.dat';<br>batch mode to avoid waiting). <br>filename newlog 'c:\sas\logtest.dat';
- Non-VAX users cannot access data (could be a proc printto log=newlog new; security advantage but could also be restrictive). Trun;

### **APPENDIX A - Login Verification Script**

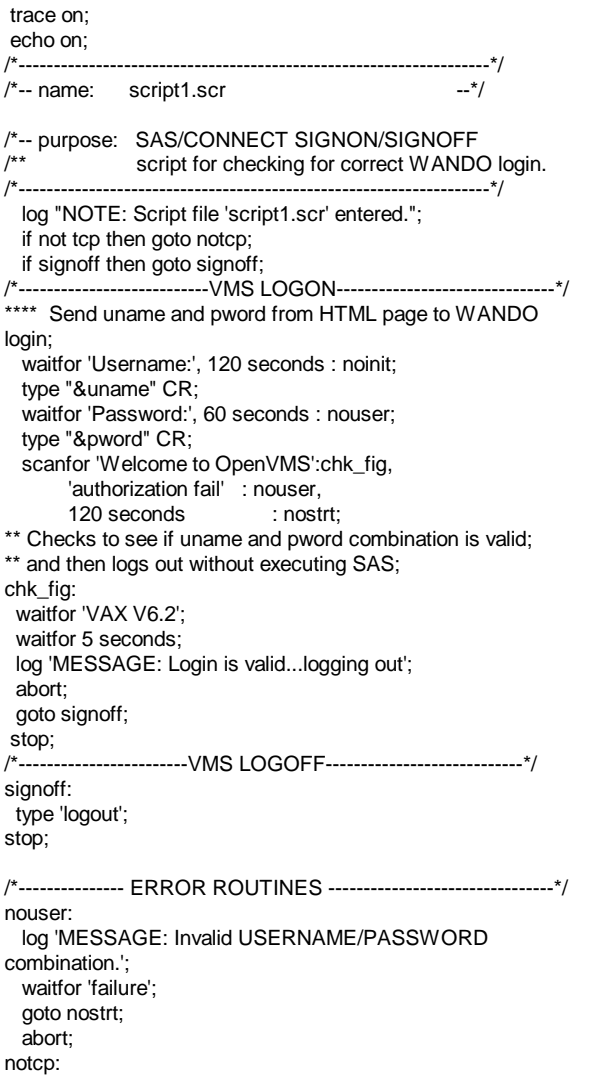

 log 'ERROR: Incorrect communications access method.'; log 'NOTE: You must set "OPTIONS COMAMID=TCP;" before using this';

log ' script file.';

- abort;
- noinit:
- log 'ERROR: Did not understand remote session banner.'; abort;
- nostrt:
- log 'ERROR: Did not get VMS startup messages after logon.'; abort;

## **APPENDIX B - Login Macro**

\*Macro that checks for users login in Wando, then logs back out and runs remote SAS account if valid; \*Writes log messages to newlog; %macro login(uname,pword,term); options remote=wando comamid=tcp; \*First script which logs user into wando send login messages to newlog; signon 'c:\sas\connect\saslink\script1.scr'; proc printto; run; data check; infile newlog missover; input word1 \$1-8 @; if word1='MESSAGE:' then do; input message \$10-16; keep word1 message; output; end; data \_null\_; set check; call symput('errchk',message); stop; run; \*If login is not invalid then proceed to login and execute SAS using dummy account; %if &errchk ne Invalid %then %do; signon 'c:\sas\connect\saslink\script3.scr'; %end; %mend login;

#### **APPENDIX C - Login Script for Dummy Account**

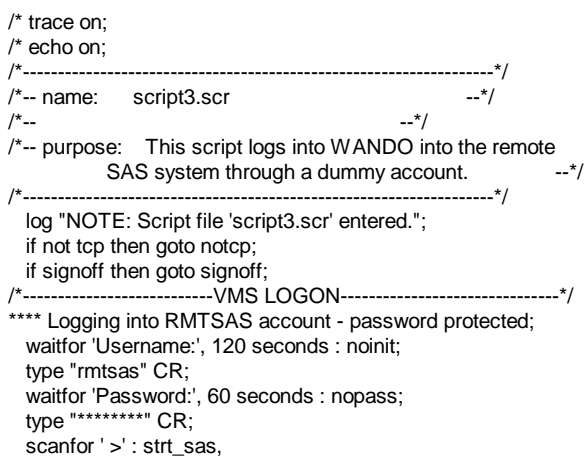

 'Please hit Return or Enter' : mess\_log, libname sample 'c:\sas\intrnet\sample'; 120 seconds : nostrt;  $\frac{120 \text{ seconds}}{120 \text{ seconds}}$  : nostrt; mess\_log:  $\blacksquare$ type CR;  $\sim$  8  $\sim$  8  $\sim$  waitfor ' >' : strt\_sas; \*Remote submit to VAX version of SAS; stop; rsubmit; log 'NOTE: Logged on to VMS.... Starting remote SAS now.'; 
Whet source=si\$perm; type %let filename=&source:csr028d1\_off&newterm..dat; L/NO\$SYNTAXCHECK' CR;<br>
waitfor 'SESSION ESTABLISHED', 120 seconds : nosas; data datechk; data datechk; data datechk; data datechkisesioner; waitfor 'SESSION ESTABLISHED', 120 seconds : nosas; log 'NOTE: SAS/CONNECT conversation established'; input @1 check \$1. @; stop;<br>"-------------------------VMS LOGOFF-----------------------------\*/ input date \$31-41 @31 fulldate date11.; /\*-----------------------VMS LOGOFF------------------------------\*/ signoff: if date ne ' '; waitfor 'logged out at', 120 seconds : noterm; call symput('date',newdate);<br>
log 'NOTE: SAS/CONNECT conversation terminated.'; proc sort; by fulldate; log 'NOTE: SAS/CONNECT conversation terminated.'; stop;  $\%$  sysrput crdate=&date; /\*----- SUBROUTINES------------------------------------------\*/ data off; recon: infile "&source:csr028d1\_off&newterm..dat" missover; session lost.'; satm 294-297  $@;$ type cr; if &newterm ge 957 then do;<br>
vaitfor 5 seconds;<br>
vaitfor 5 seconds; type em; entry \$485-486 termhrs 454-458 2 career \$487 resident \$459 /\*--------------- ERROR ROUTINES --------------------------------\*/ end; notcp:<br>
lese if &newterm It 957 then do;<br>
log 'ERROR: Incorrect communications access method.';<br>
log 'ERROR: Incorrect communications access method.';<br>
log 'ERROR: Incorrect communications access method.'; log 'ERROR: Incorrect communications access method.'; log 'NOTE: You must set "OPTIONS COMAMID=TCP;" entry \$477-478 termhrs 446-450 2 career \$479 resident \$451 log ' script file.'; end; abort; if career='G'; if career='G'; if career='G'; if career='G'; if career='G'; if career='G'; if career='G'; if career='G'; if career='G'; if career='G'; if career='G'; if career='G'; if career='G'; if career='G'; if ca nouser: the state of the state of the session to produce report;<br>  $\sim$  TDownload dataset off to local SAS session to produce report; log 'ERROR: Invalid USERNAME/PASSWORD proc download data=work.off out=work.enr; run; combination.';  $\overline{\phantom{a}}$  End remote SAS; abort; endrsubmit; endrsubmit; endrsubmit; endrsubmit; endrsubmit; endrsubmit; endrsubmit; endrsubmit; endrsubmit; endrsubmit; endrsubmit; endrsubmit; endrsubmit; endrsubmit; endrsubmit; endrsubmit; endrsubmit; endrsubmit; noinit: \*Sign off of VAX; log 'ERROR: Did not understand remote session banner.'; signoff; abort:  $\bullet$  PC SAS; and  $\bullet$  PC SAS; abort: nopass:  $%$ et note=OFFICIAL; log 'ERROR: Did not get password prompt.'; options ls=150 ps=50 nocenter nodate nonumber; abort; proc format; nostrt:<br>
log 'ERROR: Did not get VMS startup messages after value typef 1='Nondegree ' 2='Deg-Seeking';<br>
value racef 1='White' 2='Black' 3='Other'; log 'ERROR: Did not get VMS startup messages after logon.'; value sexf 1='Men' 2='Women'; abort; data enr; nosas: set enr; by ssn; log 'ERROR: Did not get SAS software startup messages.'; if first.ssn; abort; if major1='EDUC' then degree=class; noterm: if degree in ('NDG','UNG') then type=1; else type=2; log 'WARNING: Did not get messages confirming logoff.'; if major1='EDUC' then type=1; abort; if rce='W' then race=1; **APPENDIX D - SAS Program from HTML Request**

/\* Program Name: gradoff.sas Produces Output as Specified by Graduate Studies Written by: Michelle Smith Institutional Research and Planning College of Charleston \*/;

libname programs 'c:\sas\intrnet\programs';

'following disconnected' : recon,<br>
'authorization failure' : nouser, exercised a thttp://irp.cofc.edu/gradoff.htm; \*request page located at http://irp.cofc.edu/gradoff.htm; strt\_sas: \*VAX commands to list files and their creation dates for report header; 'SAS/DMR/COMAMID=TCP/DEVICE=GRLINK/NOTERMINA x dir &filename /brief /noheading /notrailing /output=sicc\$fex:filedate.dat; newdate=put(fulldate,date8.); log 'NOTE: Reconnected to previous session. Old SAS input ssn 1-9 sx \$50 appterm 271-273 admtype \$282-283 satv 290-293 input degree \$463-466 class \$482-484 waitfor '>': strt\_sas, 10 seconds: nostrt; representative reg \$51 citizen \$52-53 name \$10-41 major1 \$467-470 major2 \$471-474; before using this'; https://education.com/intervalue.com/intervalue.com/intervalue.com/intervalue.com/intervalu \*Read in ASCII data file-file layouts changed after 956; else if rce='B' then race=2; else race=3; if sx='M' then sex=1; else sex=2; fte=termhrs/12; proc sort; by type race sex; \*Use SAS Institute-supplied tab2htm macro to produce HTML output; %tab2htm (capture=on); proc tabulate format=6. missing; class major1 race sex degree; tables major1='MAJOR'\*degree='DEG or CLASS' all, (race=' ' all)\*sex=' ' / rts=20 misstext=' ';

by type;<br>format race racef. type typef. sex sexf.;<br>\$ DEFINE/N format race racef. type typef. sex sexf.;  $\text{SPD} = \text{SPD} = \text{SP$ title1 'College of Charleston'; EXEC DISKH:[PROD.SISCOC.FEX]CURRENT2.FEX title2 'Total Number of Graduate Students';<br>title3 'by Degree Type'; \$ SAY "\*\* title3 'by Degree Type'; \$ SAY "\*\*\*\*\*\*\*\*\*\*\*\*\*\*\*\*\*\*\*\*\*\*\*\*\*\*\*\*\*\*\*\*\*\*\*\*\*\*\*\*\*\*\*\*\*\*\*\*\*\*\*\*\*" title4 "&note &term (As of &crdate)";  $$$  SAY "Focus exit messages above are normal!!!" footnote1 'Reporting maintained by Institutional Research and \$ SAY "Now creating report and sending email" g!<br>footnote2 'Please contact (803) 953-5708 with questions.':<br>\$! Now run SAS program that reads FOCUS output and footnote2 'Please contact (803) 953-5708 with questions.'; run;  $\text{S}!$  creates HTML file %tab2htm (capture=off, runmode=s, openmode=replace, \$! htmlfref=\_WEBOUT,<br>bgtype=color, bg=white, tcolor="#800005", fsize=-1, \$ sas<br>%include 'DISKH:[PROD.SISCOC.FEX]currdemo.sas'; bgtype=color, bg=white, tcolor="#800005", fsize=-1, center=Y, ftag=BIG TEXT,<br>proploc=sashelp.htmlgen.tabprop.slist, ttag=BIG TEXT, \$ OPEN/READ MAILADDR SICC\$DATA:EMLADDR.DAT proploc=sashelp.htmlgen.tabprop.slist, ttag=BIG TEXT, talign=CENTER); \$ READ MAILADDR SENDTO \*Create dataset so that user can download data; \$ CLOSE MAILADDR data enr; \$! set enr;<br>
set enr;<br>  $$$ ftp irp.cofc.edu /username=anonymous<br>  $$$ ftp irp.cofc.edu /username=anonymous sex2=put(sex,sexf.); \$ send DISKM:[PROD.PRT]currdemo.htm currdemo.htm proc summary nway;  $\qquad$   $\qquad$  3! class major1 race2 sex2 degree;  $$$  mail siscc\$data:currdemo.res smithm, &SENDTO /subject="Demo var fte termhrs; Done" output out=sample.gradoff sum=fte hours;  $$ EXIT$ run; data sample.gradoff(drop=\_type\_); set sample.gradoff; run; \*SAS Institute-supplied websamp catalog used when downloading sample.gradoff dataset; data \_null\_; file webout: put '<FORM ACTION="http://153.9.44.11/scripts/broker.exe" METHOD="POST">'; put '<INPUT TYPE="HIDDEN" NAME="\_PROGRAM" VALUE="sample.websamp.sprdsht.scl">'; put '<INPUT TYPE="HIDDEN" NAME="\_SERVICE" VALUE="newsas">'; put '<INPUT TYPE="HIDDEN" NAME="dataset" VALUE="sample.gradoff">' put '<INPUT TYPE="SUBMIT" VALUE="Download Data">'; put '</form>'; run;

#### **APPENDIX E - VAX Command File for FTP and Email Notification**

\$! demoftp.com \$! Written by Michelle Smith \$! to generate HTML file and send FTP to irp.cofc.edu \$ to prod \$ SAY= "WRITE SYS\$OUTPUT" \$ SAY "Getting the most recent data file....please wait" \$! SAS code that looks for most recent data file \$ sas %let term=981; %include 'DISKH:[PROD.SISCOC.FEX]getnightlydate.sas'; \$!\*\*\*\*\*\*\*\*\*\*\*\*\*\*\*\*\*\*\*\*\*\*\*\*\*\*\*\*\*\*\*\*\*\*\*\*\*\*\*\*\*\*\*\*\*\*\*\*\*\*\*\*\*\*\*\*\*\*\*\*\* \$! Now that SAS is done execute FOCUS \$ DEFINE/NOLOG FOC\$DIR1 SI\$DATA, SICC\$DATA, HRCC\$DATA

\$!

 $$!$ 

 $$1$ 

 $$!$ 

 $$1$ 

\$ DEFINE/NOLOG FOC\$DIR2 SI\$FEX, SICC\$FEX,

 $$FOCUS/SUBDIR=DELETE$  $$$ ftp irp.cofc.edu /username=anonymous /password=&sendto

## **APPENDIX F - HTML Code for Drill-Down with Variable Choices**

 $\sim$ HTML $\sim$ <HEAD> <TITLE>Student Demographic Drill Down</TITLE> </HEAD> <BODY bgcolor="#ffffff"> <P>To run the drill:  $\sim$ <LI>Choose the drill hierarchy you'd like. The drill hierarchy specifies the order in which the data is displayed. <LI>Select the variables that you want displayed in the table. All analysis variables for the table are selected by default. <LI>Select <b>Generate Table</b>from the bottom of the page.  $1$ <p>Select <b>Start Over</b> to return to the default selections. <p>Use the links in the generated table to rapidly drill down for more specific information. <FORM ACTION="http://irp.cofc.edu/scripts/broker.exe"> <HR> <TABLE BORDER> <TR><TH>Drill Hierarchy</TH> <TH>Table Variables</TH> <TR> <TD ALIGN=top><BR> First: <SELECT NAME="class1" SIZE=1> <OPTION SELECTED VALUE="career"> Career <OPTION VALUE="time"> Time Status <OPTION VALUE="lvl"> Level <OPTION VALUE="sex"> Gender <OPTION VALUE="race"> Race </select><BR> Second: <SELECT NAME="class2" SIZE=1> <OPTION SELECTED VALUE="lvl"> Level <OPTION VALUE="career"> Career <OPTION VALUE="time"> Time Status <OPTION VALUE="sex"> Gender <OPTION VALUE="race"> Race </select><BR> Third:

<SELECT NAME="class3" SIZE=1> 66 George Street <OPTION SELECTED VALUE="race"> Race Charleston, SC 2011<br>
2012 1953-5708 <OPTION VALUE="lvl"> Level <OPTION VALUE="lvl"> Level <OPTION VALUE="career"> Career smithm@cofc.edu> <OPTION VALUE="time"> Time Status http://irp.cofc.edu <OPTION VALUE="sex"> Gender </select><BR> Fourth: <SELECT NAME="class4" SIZE=1> <OPTION SELECTED VALUE="time"> Time Status <OPTION VALUE="lvl"> Level <OPTION VALUE="career"> Career <OPTION VALUE="race"> Race <OPTION VALUE="sex"> Gender </select><BR> Fifth: <SELECT NAME="class5" SIZE=1> <OPTION SELECTED VALUE="sex"> Gender <OPTION VALUE="lvl"> Level <OPTION VALUE="career"> Career <OPTION VALUE="time"> Time Status <OPTION VALUE="race"> Race </select><BR> <BR> <TD align=top> <BR><INPUT TYPE="checkbox" NAME="vars" value="students" CHECKED>Total Students Enrolled  $<$  $T$ D $>$ </TABLE> <HR> <INPUT TYPE="hidden" NAME="dataset" VALUE="sample.demosum"> <INPUT TYPE="hidden" NAME="\_program" value="sample.webmacro.drill.macro"> <INPUT TYPE="hidden" NAME="\_service" VALUE="newsas"> <INPUT TYPE="hidden" NAME="char" VALUE=" "> <INPUT TYPE="hidden" NAME="classlst" VALUE=&class1&char&class2&char&class3&char&class4&c har&class5> <INPUT TYPE="hidden" NAME="bgtype" VALUE="color"> <INPUT TYPE="hidden" NAME="bg" VALUE="white"> <INPUT TYPE="hidden" NAME="title" VALUE="College of Charleston Student Demographics"> <INPUT TYPE="submit" VALUE="Generate Table"> <INPUT TYPE="reset" VALUE="Start Over"> </FORM> </BODY> </HTML>

#### **ACKNOWLEDGMENTS**

SAS, SAS/CONNECT, SAS/EIS, and SAS/IntrNet are registered trademarks or trademarks of SAS Institute Inc. In the USA and other countries. ® indicates a USA registration.

FOCUS, © 1994, Information Builders, Inc.

Netscape Communications, Netscape, Netscape Navigator and the Netscape Communications logo are trademarks of Netscape Communications Corporation.

Student Information Systems, © 1991, 1992, 1993, 1994 Systems and Computer Technology

Michelle L. Eleazer Smith Institutional Research and Planning College of Charleston